# **When Software Enters the Stage**

Roel Aaij

November 23rd, 2022

Nik hef

#### **Version Control**

- It's very easy to forget what you did even a few days ago
- When working on multiple projects, it's worse
- When writing your thesis, you'll need to remake plots
- You want to keep track of the history of what you're doing
  - Data
  - Code
  - Documentation
- The answer is: version control
- A very popular tool: git
- https://swcarpentry.github.io/git-novice/

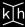

#### **GitLab**

- We now have a repository somewhere on stoomboot, let's make that more useful
- go to <a href="https://gitlab.nikhef.nl">https://gitlab.nikhef.nl</a> and hit "Federated login"

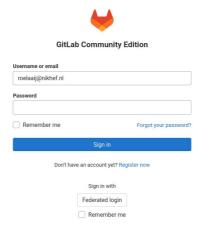

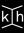

# **GitLab SSH Keys**

- Intermezzo: add your SSH key to gitlab
- https://www.nikhef.nl/pdp/computing-course/work/ssh.html
- cat ~/.ssh/id\_rsa.pub
- Click on your profile and select "Preferences"

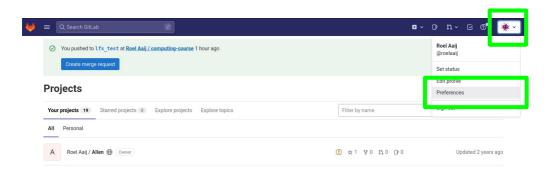

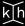

# **GitLab SSH Keys**

- Select "SSH Keys" from the menu on the left
- Copy paste your public key into the box and add it with a title

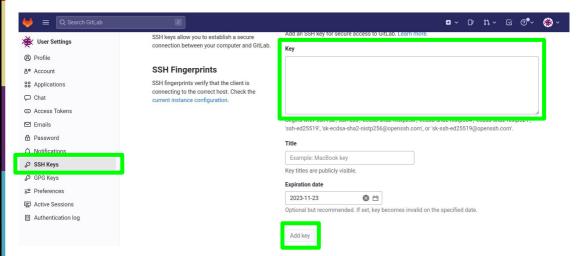

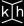

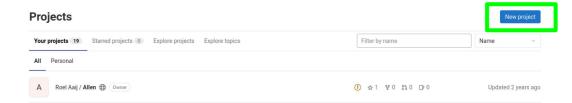

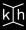

New project > Create blank project Project name TestProject Project URL Project slug https://gitlab.nikhef.nl/ roelaaii testproject Want to organize several dependent projects under the same namespace? Create a group. Visibility Level (?) ♠ Private Project access must be granted explicitly to each user. If this project is part of a group, access is granted to members of the group. ○ ① Internal The project can be accessed by any logged in user except external users. **Project Configuration** Initialize repository with a README Allows you to immediately clone this project's repository. Skip this if you plan to push up an existing repository. Enable Static Application Security Testing (SAST) Analyze your source code for known security vulnerabilities. Learn more.

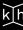

Create project

Cancel

• Copy the commands, but instead of https, we need ssh

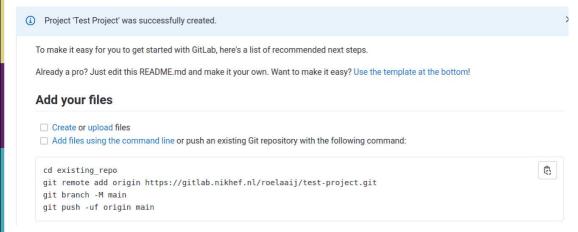

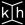

Copy the ssh URL

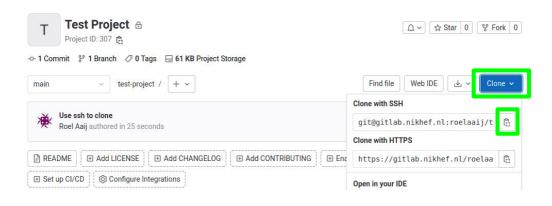

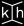

#### What about data?

- You should keep track of your data too
- Git is great for ASCII encoded files, not so much for binary
- Do it in the same repository, with symlinks
- Create folders for various types of files
  - Work in progress
  - Plot created from this data
  - Data used for thesis or publication
  - etc.
- Use the symlinks in your code and notebooks
- Commit them as part of the rest

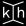

1

#### What about software?

- Create a conda environment <u>https://www.nikhef.nl/pdp/computing-course/software/where-to-get.html</u>
- Create conda spec file, and store it in your repository:
  \$> conda list --explicit > spec-file.txt
- Create environment from spec file:
  \$> conda create --name myenv --file spec-file.txt
- This relies on the availability of packages in conda
- For experiment software: include the version(s) of the release
- For software you develop:
  - Create a repository for your software
  - Create a release
  - Upload it to zenodo
  - cite the DOI
- For those who want more: <u>build containers</u>

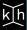

#### Zenodo

- Zenodo is a general purpose repository for scientific documents and data
- Hosted by CERN
- For each submission, a digital object identifier (DOI) is created, which allow citation of the submission
- Let's go and upload something:
  - > \$> tar jcf my\_repo.tar.bz2 my\_repo
  - https://sandbox.zenodo.org/
  - sign up (easiest with ORCID)
  - log in
  - upload

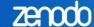

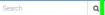

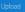

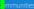

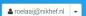

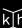

#### arXiv

- arXiv is a preprint server
- The majority of papers in our fields are put on arXiv
- No peer-review, also many "interesting" papers
- A DOI is generated for each submission
- arXiv publications can be cited
- Don't forget to update the citation once a journal publication is available
- Many categories available:
  - https://arxiv.org
  - https://arxiv.org/archive/hep-ex
  - https://arxiv.org/archive/hep-ph
  - https://arxiv.org/archive/hep-th
  - https://arxiv.org/archive/cs.LG

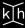

#### Journal

- In addition to what you create, you may also want to keep track of what you do
- A research journal
- You can do it on old-fashioned paper
- Or use a digital one and store it using git (with a remote on gitlab.nikhef.nl)
- Emacs + org-mode: <a href="https://orgmode.org/worg/org-tutorials/org4beginners.html">https://orgmode.org/worg/org-tutorials/org4beginners.html</a>
- Markdown in your editor of choice
- LaTeX
- Jupyter notebooks: <a href="https://nextjournal.com/schmudde/how-to-version-control-jupyter">https://nextjournal.com/schmudde/how-to-version-control-jupyter</a>

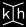